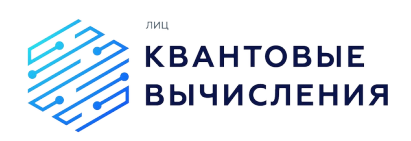

### **Экспериментальное программное обеспечение управления АПК для технологии квантовых вычислений на основе ионов**

### **v 1.1**

Описание функциональных характеристик ПО

**2022 г**

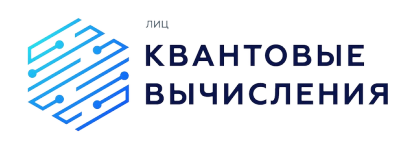

# **Оглавление**

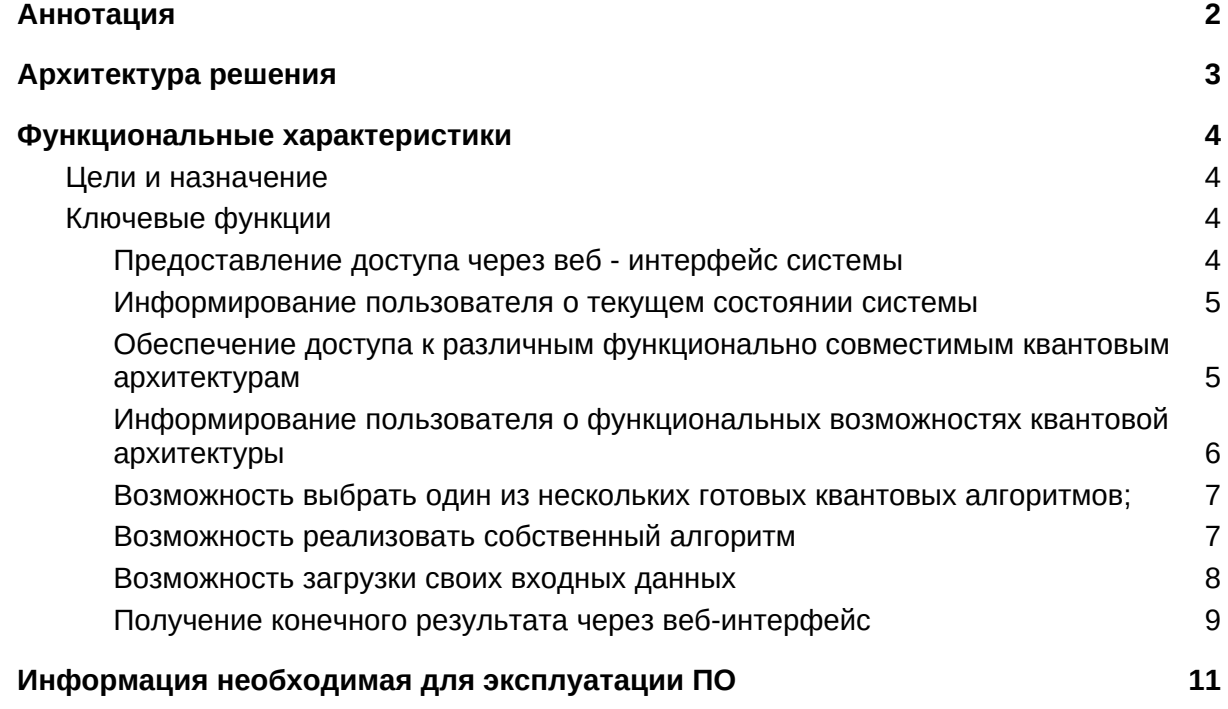

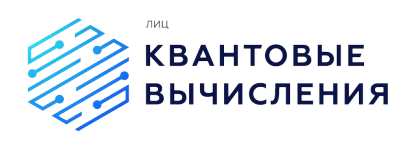

# <span id="page-2-0"></span>**Аннотация**

Данный документ, описание функциональных характеристик ПО, представляет собой описание функциональных возможностей экспериментального программного обеспечения управления АПК для технологии квантовых вычислений на основе ионов, разработанного в рамках деятельности Лидирующего исследовательского центра «Квантовые вычисления» (далее - Система).

Правообладатель - Общество с ограниченной ответственностью "Международный центр квантовой оптики и квантовых технологий" (ООО «МЦКТ»)

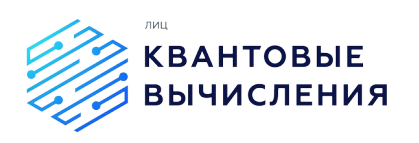

## <span id="page-3-0"></span>**Архитектура решения**

Система построена по трехуровневой модульной структуре (рис.1), позволяющей реализовать удобный абстрактный интерфейс для взаимодействия на высоком уровне, осуществить оптимизацию входных алгоритмов для конкретного вычислителя и отправить задачу непосредственно на квантовый вычислительный модуль.

Входные данные поступают через веб-интерфейс ОПКВ, обработка данных осуществляется одним из выбранных алгоритмов, после чего производится преобразование задачи. Преобразование состоит в трансляции переменных задачи на состояния кубитов (или кудитов), а операции с переменными в набор квантовых операций над кубитами (кудитами), которые далее передаются на обработку в ИКВ.

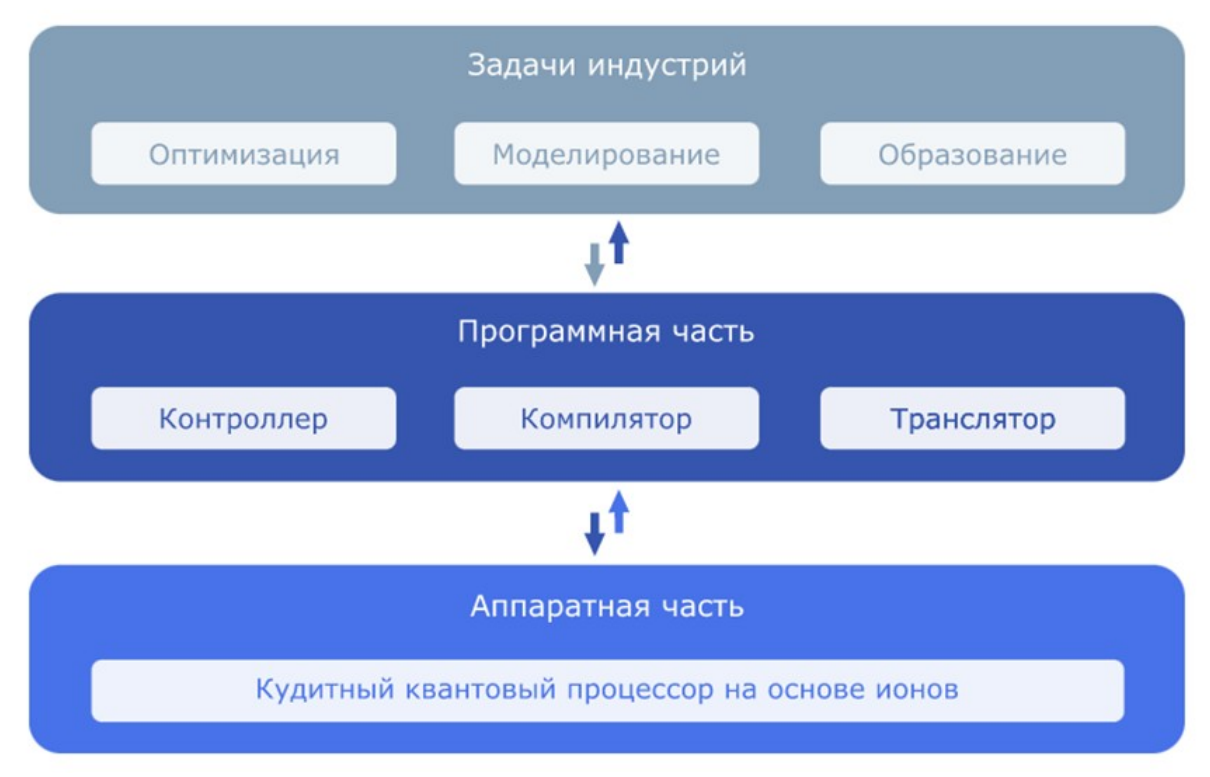

Рисунок 1. Общая архитектура системы

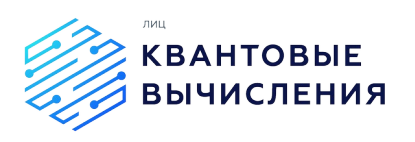

### <span id="page-4-0"></span>**Функциональные характеристики**

#### <span id="page-4-1"></span>*Цели и назначение*

Основная цель разработки системы – обеспечение удаленного доступа к ионному квантовому компьютеру (ИКВ) с использованием веб-интерфейса облачной платформы квантовых вычислений (ОПКВ).

Назначение - система предназначена для реализации квантовых алгоритмов на ионном квантовом регистре c использованием базовых однокубитных и двухкубитных квантовых вентилей (гейтов).

Разработка проведена в соответствии с дорожной картой развития СЦТ "Квантовые технологии". Данный проект напрямую связан с реализацией ключевой субтехнологии – квантовые вычисления (разработка квантового компьютера, построенного на архитектуре ионов в ловушках).

### <span id="page-4-2"></span>*Ключевые функции*

Система реализует следующие функции для конечного пользователя:

- предоставление доступа через веб-интерфейс;
- информирование пользователя о текущем состоянии системы;
- обеспечение доступа к различным функционально совместимым квантовым архитектурам;
- информирование пользователя о функциональных возможностях квантовой архитектуры;
- возможность выбрать один из нескольких готовых квантовых алгоритмов;
- возможность реализовать собственный алгоритм путем выполнения последовательности заранее запрограммированных однокубитных и двухкубитных операций;
- возможность загрузки своих входных данных через веб-интерфейс системы;
- получение конечного результата через веб-интерфейс

#### <span id="page-4-3"></span>*Предоставление доступа через веб - интерфейс системы*

Новые пользователи могут зарегистрироваться на сайте, чтобы получить доступ к полному функционалу платформы

Регистрация нового пользователя

- 1. На странице авторизации перейдите по ссылке "Зарегистрироваться"
- 2. Введите свой e-mail, имя пользователя, пароль и подтверждение пароля
- 3. Зарегистрируйтесь по кнопке "Зарегистрироваться"
- 4. Перейдите по ссылке в письме, отправленном на указанный вами e-mail

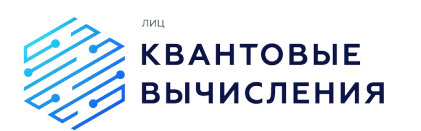

<span id="page-5-0"></span>*Информирование пользователя о текущем состоянии системы*

Предусмотрено информирование пользователя о текущем состоянии системы в разделе "Дашборд" (рис.2).

Данный раздел содержит сводную информацию:

- статистика запуска квантовых алгоритмов на универсальных квантовых вычислителях;
- статистика запуска квантовых алгоритмов на специализированных квантовых вычислителях;
- анализ доступности сервисов;
- статистика реализованных запусков квантовых алгоритмов

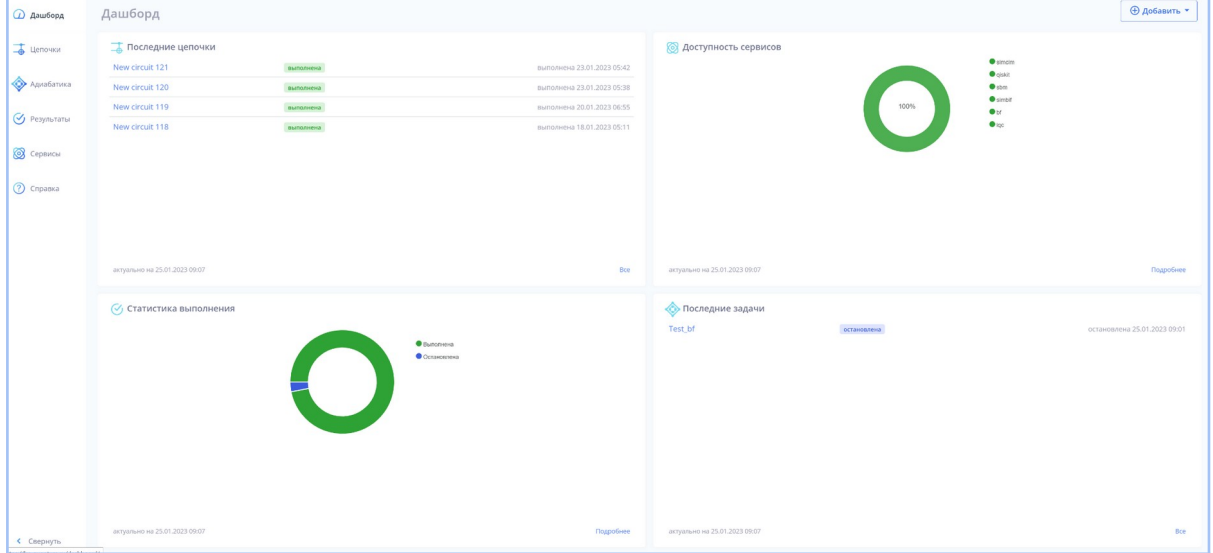

Рисунок 2. Визуализация раздела "Дашборд"

<span id="page-5-1"></span>*Обеспечение доступа к различным функционально совместимым квантовым архитектурам*

Система обеспечивает доступ к различным архитектурам квантовых вычислителей универсальные и специализированные. Список доступных квантовых бекэндов отражен в разделе "Сервисы" (рис. 3).

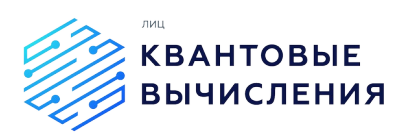

| « Назад<br><b>Q</b> Дашборд<br>- Цепочки                      | Сервисы<br>Simcim                                            |                                                        |                                                                       |                                                       |                                                             |                                                     |  |
|---------------------------------------------------------------|--------------------------------------------------------------|--------------------------------------------------------|-----------------------------------------------------------------------|-------------------------------------------------------|-------------------------------------------------------------|-----------------------------------------------------|--|
|                                                               |                                                              |                                                        |                                                                       |                                                       |                                                             |                                                     |  |
| Адиабатика<br>• Результаты<br><b>• Сервисы</b><br>O Cripanica | Статус<br>Доступность<br>Кубит<br>Тип<br>Процессор           | cnline<br>100,0%<br>$5 -$<br>Simulator<br>Core 56-4332 | <b>S</b> qiskit<br>Статус<br>Доступность<br>Кубит<br>Тип<br>Процессор | orline<br>100,0%<br>25<br>Emulator<br>Core 56-4332    | S sbm<br>Статус<br>Доступность<br>Кубит<br>Тип<br>Процессор | ordine<br>100,0%<br>25<br>Emulator<br>Core 56-4332  |  |
| < Свернуть                                                    | Simbif<br>Статус<br>Доступность<br>Кубит<br>Tun<br>Процессор | enline<br>100,0%<br>5<br>Simulator<br>Core 56-4332     | S bf<br>Статус<br>Доступность<br>Кубит<br>Тип<br>Процессор            | orline<br>88,3%<br>$5 -$<br>Simulator<br>Core 56-4332 | o iqc<br>Статус<br>Доступность<br>Кубит<br>Тип<br>Процессор | ordine<br>0,0%<br>$\,$ 8 $\,$<br>Hardware<br>$\sim$ |  |

Рисунок 3. Визуализация раздела "Сервисы"

Реализовано подключение к различным квантовым бэкендам:

- 1. Универсальные квантовые компьютеры. Реализовано подключение к универсальным квантовым архитектурам - qiskit, ионному квантовому вычислителю (iqc).
- 2. Специализированные квантовые компьютеры. Реализовано подключение к адиабатическому квантовому симулятору - bf(brute-force).

<span id="page-6-0"></span>*Информирование пользователя о функциональных возможностях квантовой архитектуры*

Функциональные возможности доступных квантовых архитектур представлены в разделе " Сервисы" . Для каждого сервиса приводится следующая информация:

- 1. Статус
- 2. Доступность
- 3. Количество кубит
- 4. Тип
- 5. Процессор

Общая информация о квантовых архитектурах приведена в разделе "Справка".

1. Универсальные квантовые компьютеры - способны реализовать произвольные квантовые алгоритмы.

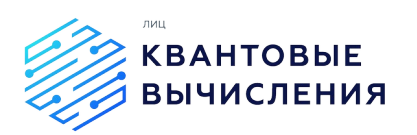

2. Специализированные квантовые компьютеры - направлены на решение конкретной специфической задачи. Bf позволяет решать комбинаторные оптимизационные задачи методом полного перебора всех возможных вариантов.

<span id="page-7-0"></span>*Возможность выбрать один из нескольких готовых квантовых алгоритмов;*

Реализована возможность выбора готовых квантовых алгоритмов Гровера и Бернштейна Вазирани. Для запуска готового алгоритма необходимо переключиться на вкладку "Код" раздела "Цепочки" и осуществить запуск кода для соответствующего алгоритма (рис. 4).

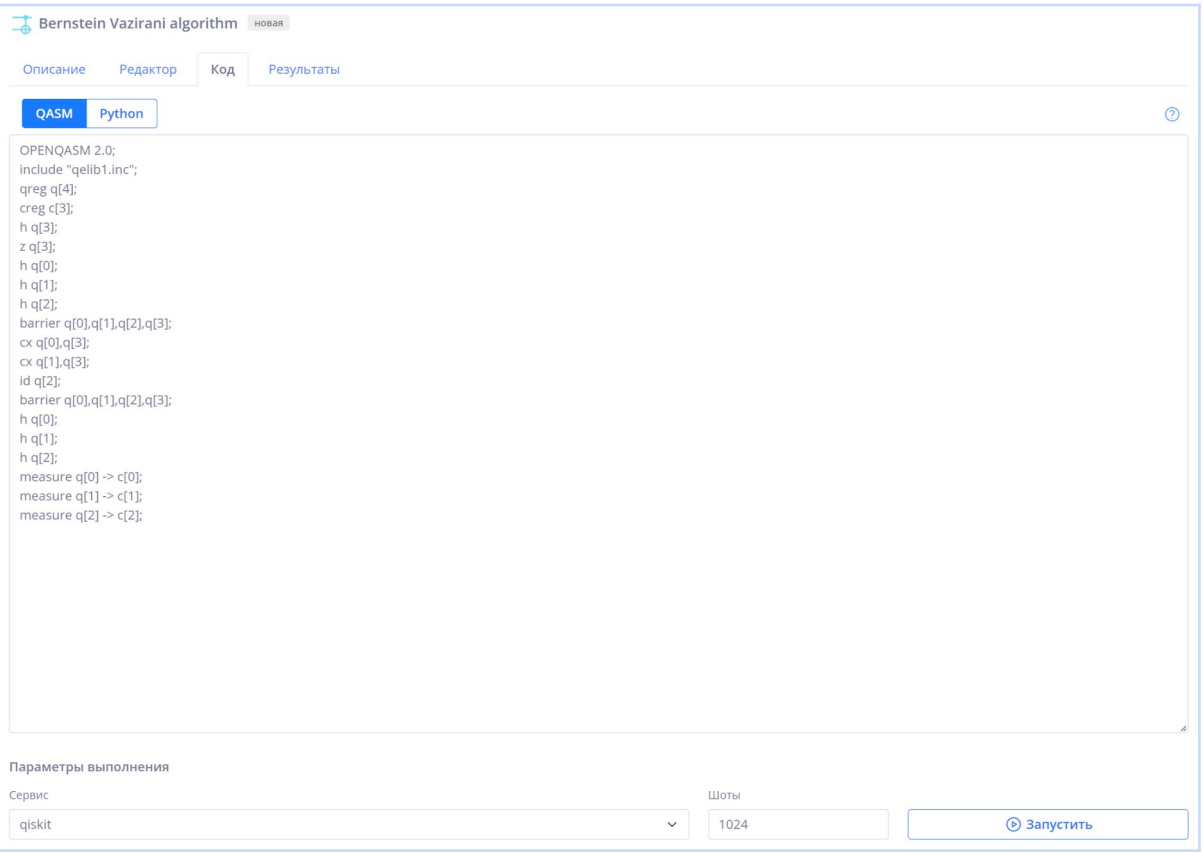

Рисунок 4. Визуализация раздела "код" среды разработки системы

<span id="page-7-1"></span>*Возможность реализовать собственный алгоритм* 

Квантовое представление зависит от выбранного квантового бэкенда и может быть реализовано в виде:

- матрица QUBO (Quadratic Unconstrained Binary Optimization или квадратичная бинарная оптимизация без ограничений), в случае использования адиабатического квантового бэкенда
- квантовая цепочка(схема) последовательность вентильных операций, в случае с использованием универсального квантового бэкенда

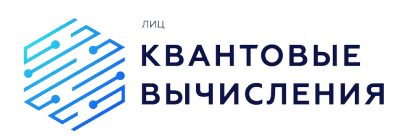

Создание цепочки через визуальный или текстовый редактор

- 1. Зайдите на страницу списка цепочек "Цепочки"
- 2. Нажмите кнопку "Добавить цепочку"
- 3. Задайте название вашей цепочки в блоке "Описание" и сохраните кнопкой "Сохранить"
- 4. Перейдите во вкладку "Редактор" или "Код" для создания цепочки с помощью графического или текстового редактора соответственно
- 5. Опишите цепочку с использованием визуального набора гейтов или языка программирования OpenQASM, Python
- 6. Перейдите на вкладку "Описание" и нажмите "Сохранить"

Реализация пользовательского алгоритма с использованием адиабатического бэкенда осуществляется путем загрузки квантового представления входной задачи в виде матрицы QUBO.

- 1. Зайдите на страницу системы "Адиабатика"
- 2. Нажмите кнопку "Добавить задачу"
- 3. Задайте название вашей задачи в блоке "Описание" и сохраните кнопкой "Сохранить"
- 4. Загрузите QUBO матрицу в виде файла .npy
- 5. На вкладке "Описание" нажмите "Сохранить"

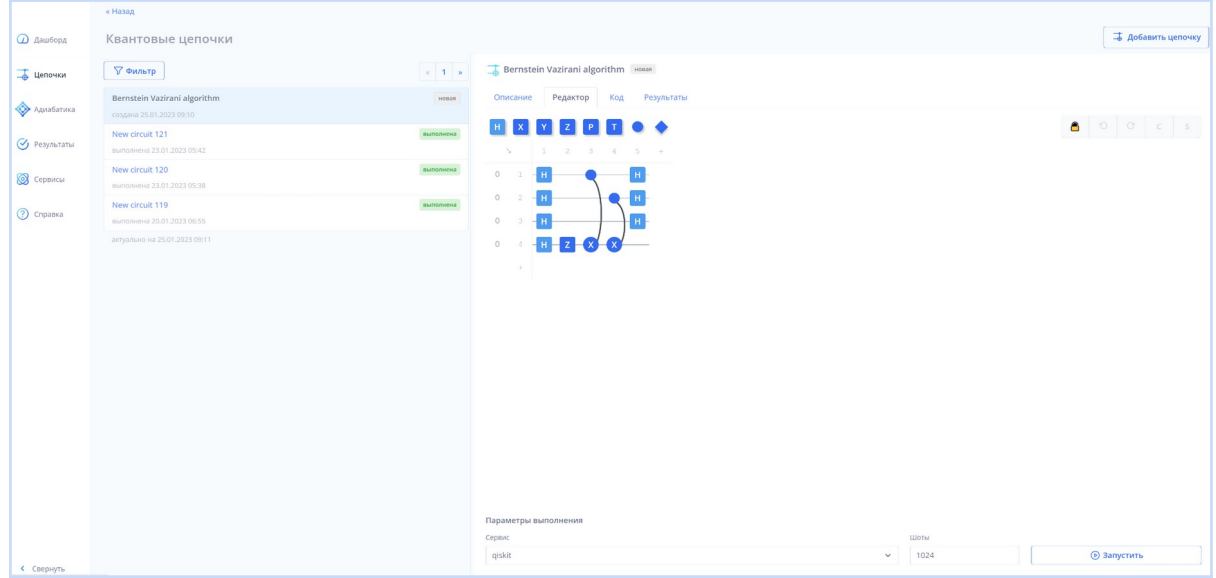

Рисунок 5. Визуализация раздела "Сервисы"

<span id="page-8-0"></span>*Возможность загрузки своих входных данных* 

Запуск вентильной задачи (рис.5)

- 1. Зайдите на страницу списка цепочек "Цепочки"
- 2. Задайте желаемую цепочку
- 3. На вкладке "Редактор" выберете доступный сервис в блоке "Сервис"
- 4. Задайте количество запусков в блоке "Шоты"

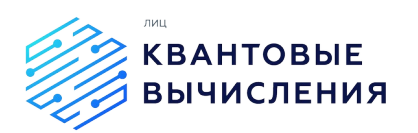

5. Запустите по кнопке "Запустить"

Запуск оптимизационной задачи (рис.6)

- 1. Зайдите на страницу списка адиабатических вычислений "Адиабатика"
- 2. На вкладке "Описание" выберете доступный сервис в блоке "Сервис"
- 3. Загрузите желаемую QUBO матрицу в виде файла .npy
- 4. Запустите по кнопке "Запустить"

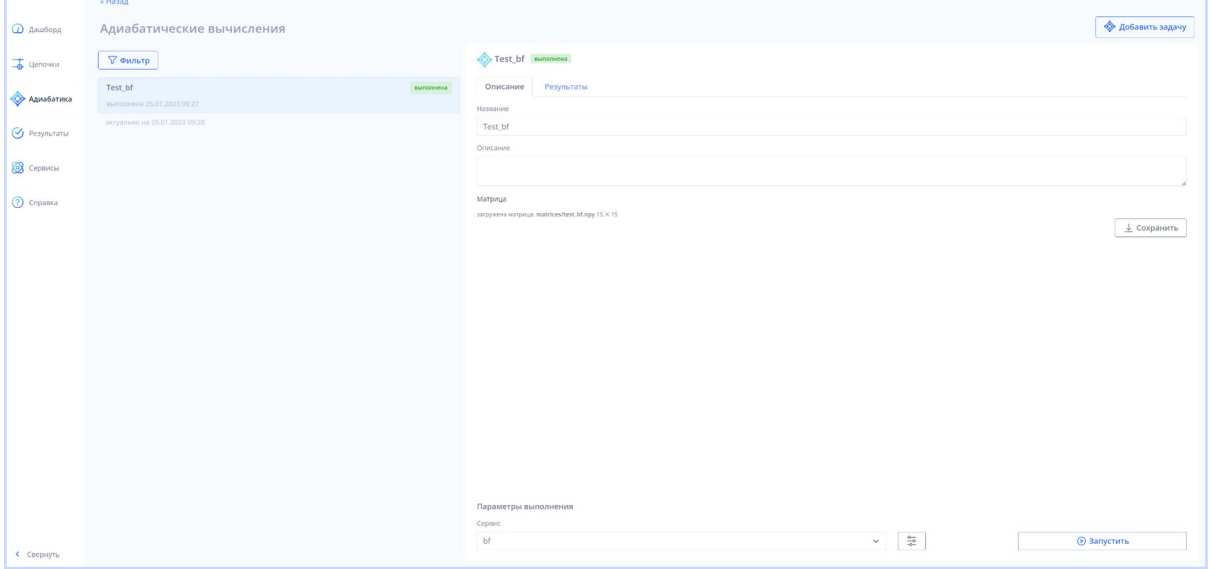

Рисунок 6. Визуализация раздела "Адиабатика"

<span id="page-9-0"></span>*Получение конечного результата через веб-интерфейс*

Система предоставляет доступ к просмотру истории созданных и выполненных задач, а также возможность просмотра статистики по выполненным задачам.

Просмотр статистики выполненной задачи

- 1. Зайдите на страницу списка задач "Результаты"
- 2. Для просмотра конечного результата значение фильтра установите на "выполнено"
- 3. Выберете желаемую задачу
- 4. Просмотрите гистограмму распределения различных измерений

Для каждой запущенной задачи приводится следующая информация:

- 1. Наименование задачи
- 2. Статус запуска
- 3. Сервис, на котором был реализован запуск
- 4. Лог выполнения задачи
- 5. График распределения полученных результатов запуска

Дополнительно для каждой отдельной задачи, которая была реализована на универсальном или адиабатическом вычислителе, результаты отображаются на вкладке "Результаты" в соответствующем разделе системы.

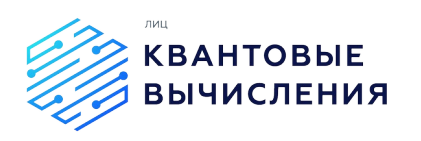

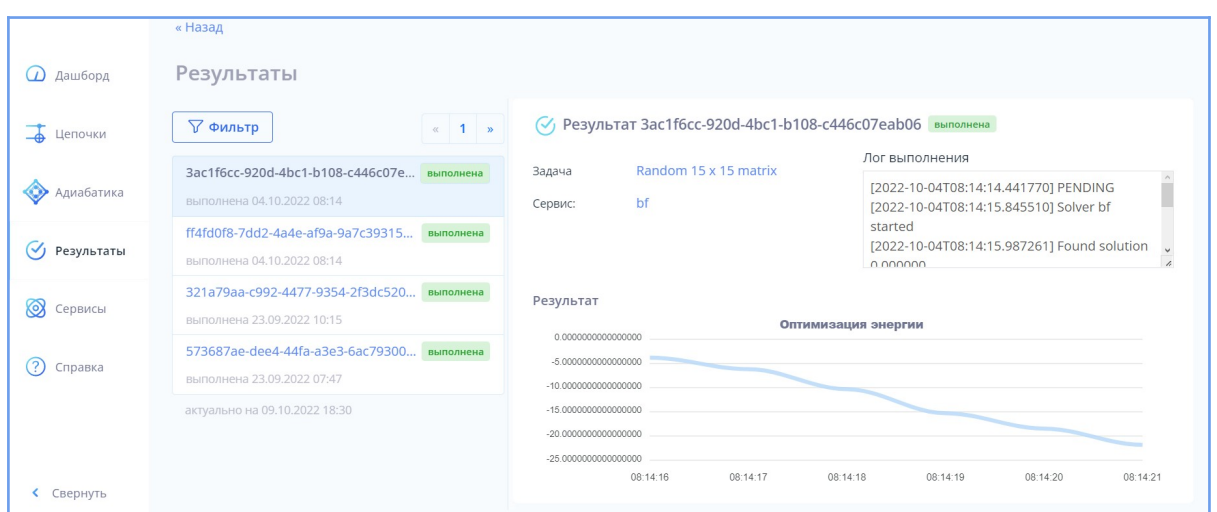

Рисунок 6. Визуализация раздела "Результаты"

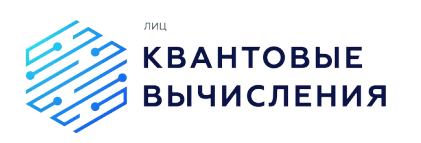

# <span id="page-11-0"></span>**Информация необходимая для эксплуатации ПО**

Система распространяется в виде интернет-сервиса, специальные действия по установке на стороне пользователя не требуются.

Система представляет из себя сервис, который позволяет управлять квантовым регистром ионов в ловушке в режиме кубитов или кудитов для совершения квантовых вычислительных операций через платформу облачного доступа . С системой можно работать с любого устройства, подключенного к интернету. Для эксплуатации системы необходимо установить один из браузеров последних версий:

- Google Chrome;
- Apple Safari;
- Mozilla Firefox.